# ΦΥΛΛΟ ΕΡΓΑΣΙΑΣ

# Επανάληψη στη LOGO

#### **Δραστηριότητα 1**

Να γράψετε τις εντολές Logo για τη σχεδίαση του παρακάτω «βάθρου». Κάθε πλευρά έχει μήκος 100 (εκτός της μεγάλης) :

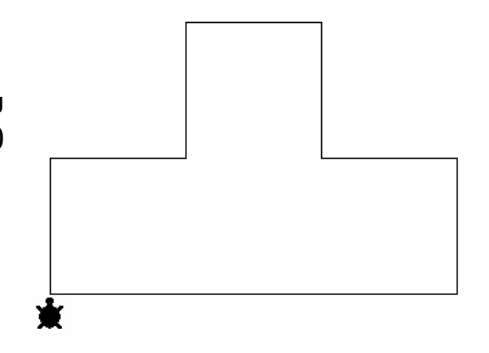

#### **Δραστηριότητα 2**

Να συμπληρώσετε κατάλληλα τις εντολές της Στήλης Α ώστε να έχουμε το αποτέλεσμα της Στήλης Β :

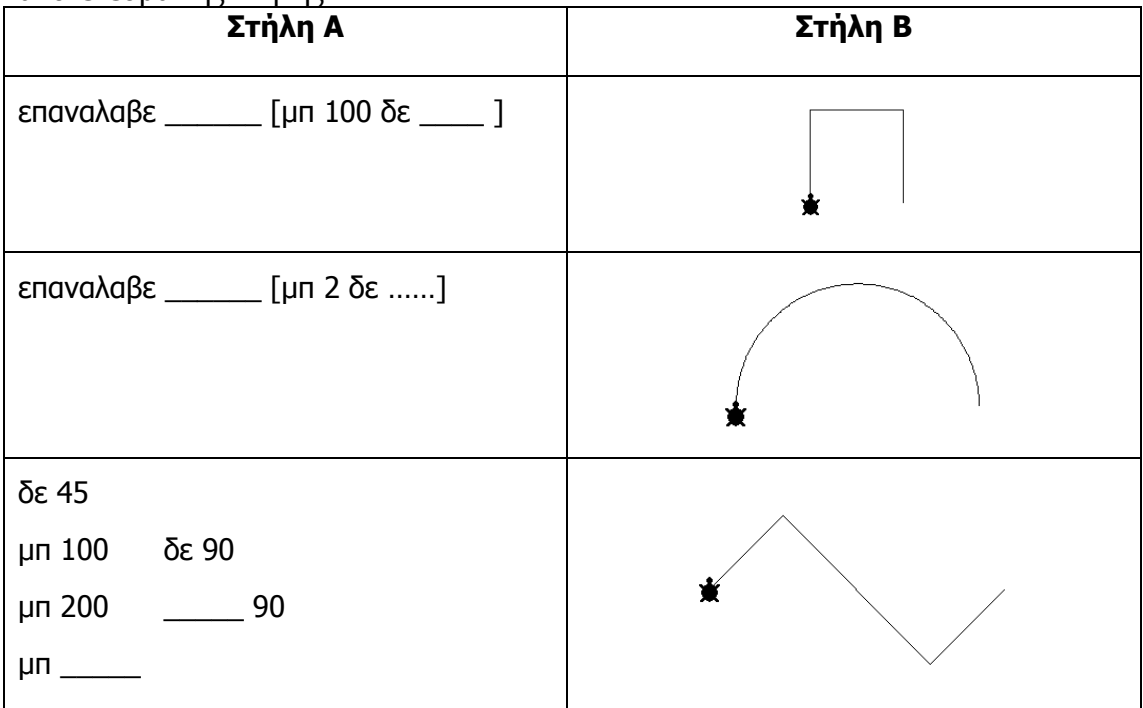

#### **Δραστηριότητα 3**

Να γράψετε διαδικασίες οι οποίες σχεδιάζουν τα παρακάτω σχήματα :

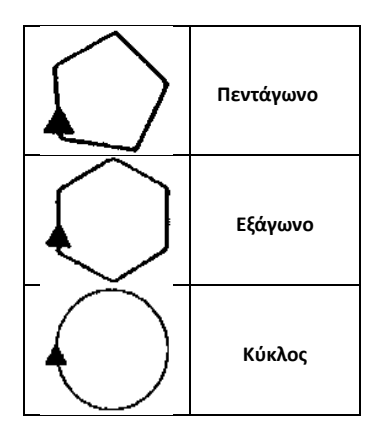

# **Δραστηριότητα 4**

Να γράψετε διαδικασία η οποία σχεδιάζει ένα «αστέρι» με 20 ακτίνες.

Κάθε ακτίνα έχει μήκος 100.

# **Δραστηριότητα 5**

**α)** Να γράψετε διαδικασία η οποία σχεδιάζει τη «σημαία» του διπλανού σχήματος. Στο τέλος, η χελώνα πρέπει να επιστρέφει στην αρχική της θέση.

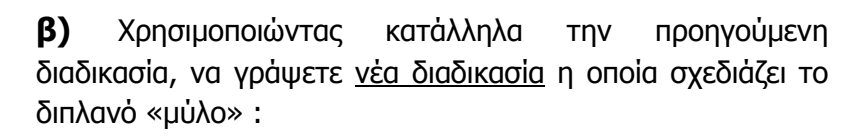

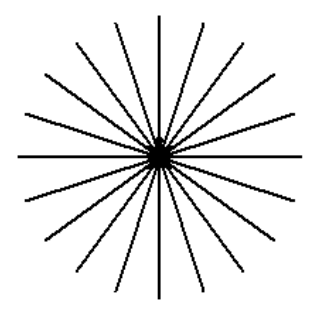

80

130

30

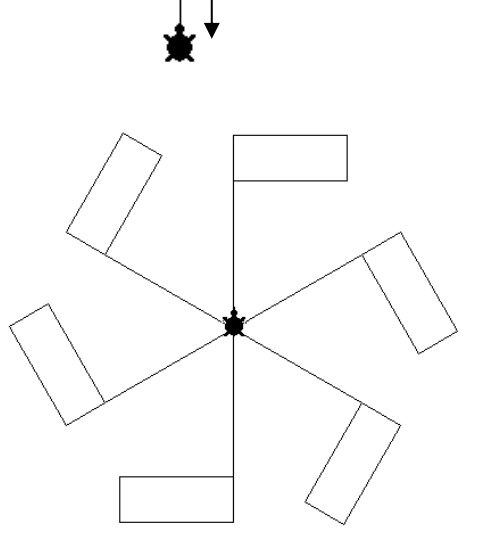

#### **Δραστηριότητα 6**

Αν εισάγουμε στο κέντρο εντολών τις εντολές : κανε "α 10 κανε "β 4 κανε "α :α + 2 κανε "β :β – 1 κανε "γ :α - :β δειξε :γ Ποια τιμή θα εμφανιστεί ;

**Υπόδειξη : Συμπληρώστε τον πίνακα τιμών**

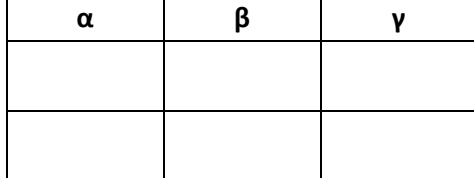

**Δραστηριότητα 7**

Στο κέντρο εντολών πληκτρολογήστε τις εντολές :

κανε "κ 0 επαναλαβε 10 [ δειξε :κ κανε "κ :κ + 2]

Ποιες τιμές εμφανίζονται ;

#### **Δραστηριότητα 8**

α) Δημιουργήστε τη διαδικασία τετραγωνο, χρησιμοποιώντας μεταβλητή για το μήκος των ίσων πλευρών.

για τετραγωνο :α

……………………………………………….…………

τελος

Στο κέντρο εντολών, πληκτρολογήστε τις εντολές για να σχεδιάσουμε τετράγωνα με πλευρές :

30 βημάτων 100 βημάτων 200 βημάτων

β) Τροποποιήστε τη διαδικασία «αστερι», ώστε να σχεδιάζει το αστέρι με όσες ακτίνες θέλουμε.

για αστερι :ν επαναλαβε ……… [ μπ 100 πι 100 δε 360 / …… ] τελος

Στο κέντρο εντολών, πληκτρολογήστε τις εντολές για να σχεδιάσουμε αστέρια με :

20 ακτίνες 60 ακτίνες 100 ακτίνες

# **Δραστηριότητα 9 – Ερωτήσεις αξιολόγησης**

#### **Απαντήστε με Σ (Σωστό) ή Λ (Λάθος) στις παρακάτω προτάσεις :**

- 1. Η τιμή μιας μεταβλητής δεν μπορεί να αλλάξει κατά τη διάρκεια εκτέλεσης ενός προγράμματος.
- 2. Η μεταβλητή σε μια συγκεκριμένη στιγμή μπορεί να έχει μια μόνο τιμή.
- 3. Μια μεταβλητή μπορεί να έχει τιμή μια λέξη ή μια φράση.

#### **Επιλέξτε τη σωστή απάντηση.**

4. Για να καταχωρίσουμε στη μεταβλητή Χ την αριθμητική τιμή 5 γράφουμε :

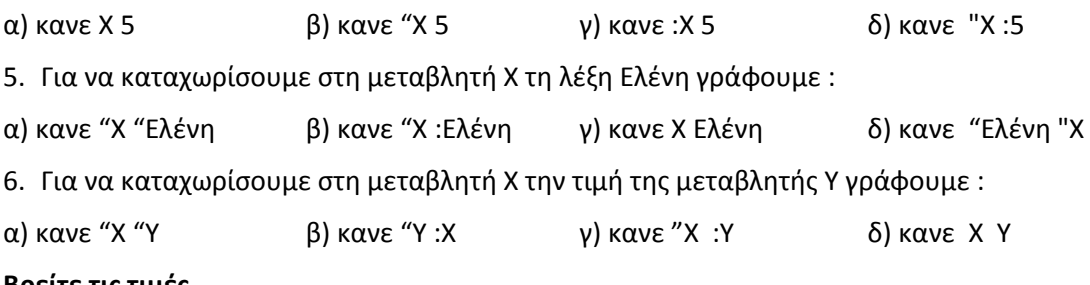

#### **Βρείτε τις τιμές.**

7. Αν πληκτρολογήσουμε τις παρακάτω εντολές ποιες τιμές θα εμφανιστούν ;

κανε "α 5

δειξε :α

κανε "α :α – 2

δειξε :α

8. Αν πληκτρολογήσουμε τις παρακάτω εντολές ποια τιμή θα εμφανιστεί ;

κανε "α 2 κανε "β 3 \* :α κανε "γ :β - :α κανε "δ :α + :β + :γ δειξε :δ

**Συμπληρώστε τα κενά……..** 

9. Με ποιες εντολές μπορούμε να εμφανίσουμε τους αριθμούς : 5,10,15,…………….,100 :

κανε "χ …………..

επαναλαβε ……………… [ δειξε :χ κανε "χ :χ + …………]

10. **α)** Να γράψετε διαδικασία η οποία σχεδιάζει μια γραμμή μήκους χ βημάτων, αφού η χελώνα στρίψει μ μοίρες. **β)** Να γράψετε διαδικασία η οποία σχεδιάζει 100 γραμμές. Στη διαδικασία πρέπει να δίνουμε το αρχικό μήκος χ των βημάτων της γραμμής, το βήμα β που θα αλλάζει το μήκος και τις μοίρες μ που θα στρίβει η χελώνα.

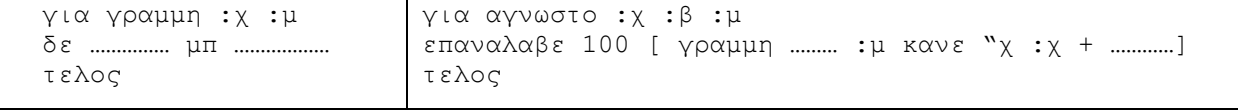

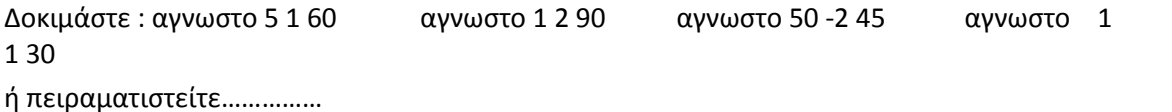

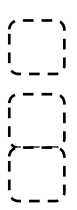